# Objective – Carousel

- > Used to give life and enhance the site's look and feel.
- > To advertise the Department or Faculty related events or any other promotions.<br>> Carousel can also be used to bring attention to content that is not obviously visible.
- Carousel can also be used to bring attention to content that is not obviously visible on your page.

*Please note that the Carousel takes 4 images, and since it is auto scrolling all the slots should be filled.* 

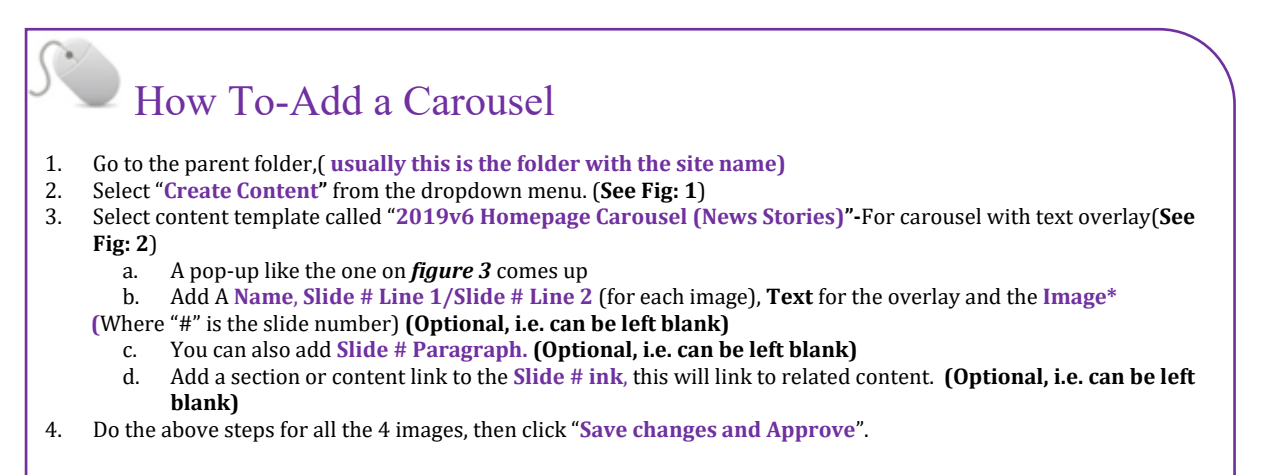

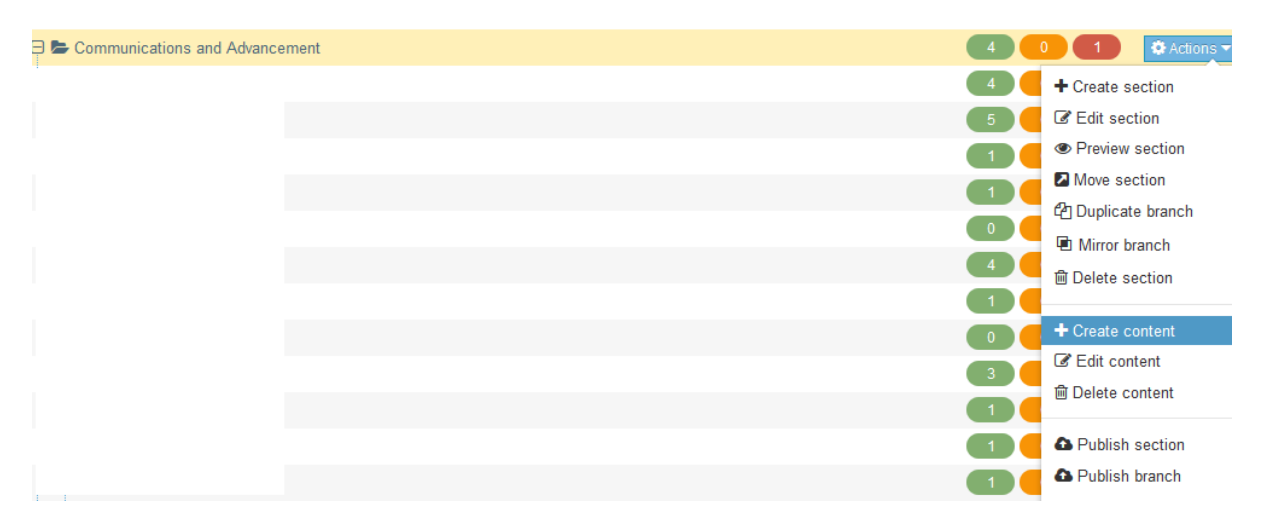

*Figure 1: Adding a Carousel to the parent folder*

## Choose content type

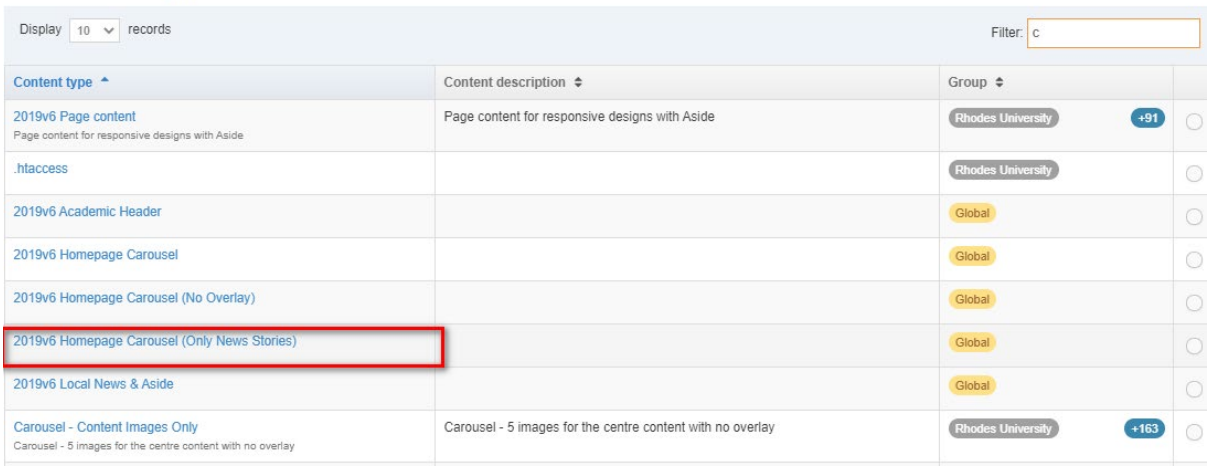

## *Figure 2: Select the template from the list*

Content type : 2019v6 Homepage Carousel (Only News Stories)

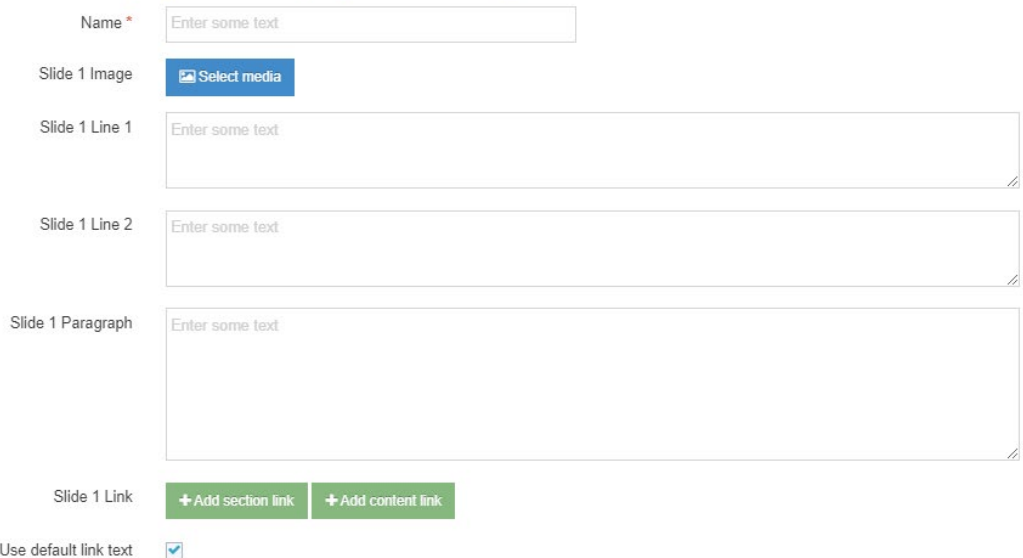

*Figure 3: Carousel, (with text overlay), template*

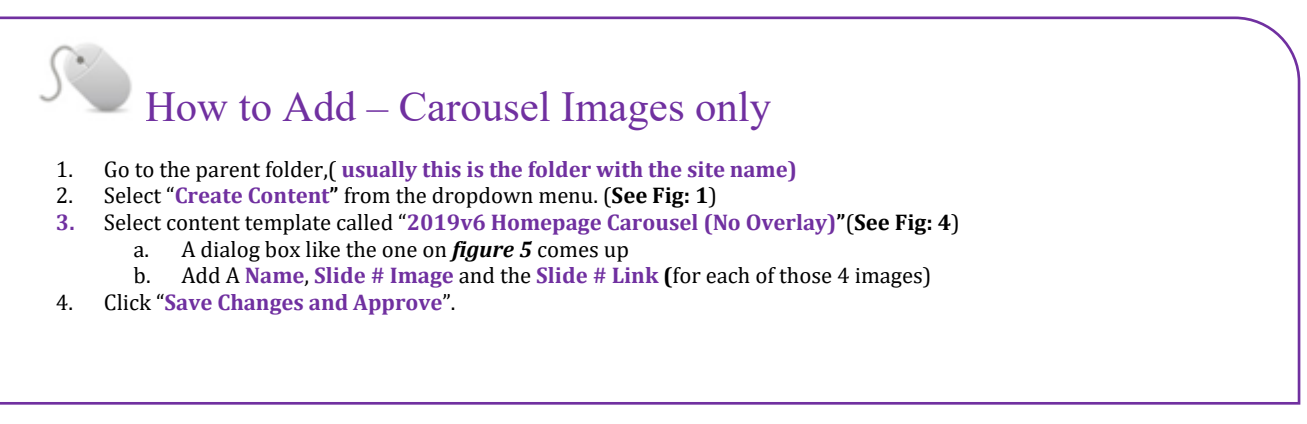

#### Choose content type

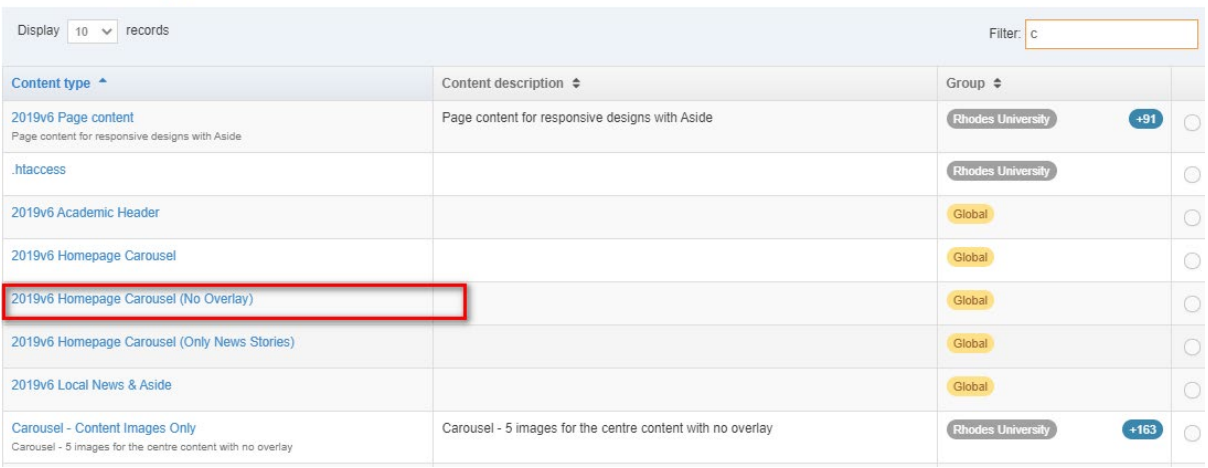

#### *Figure 4 : Selecting Images only template*

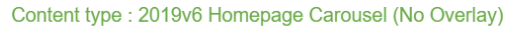

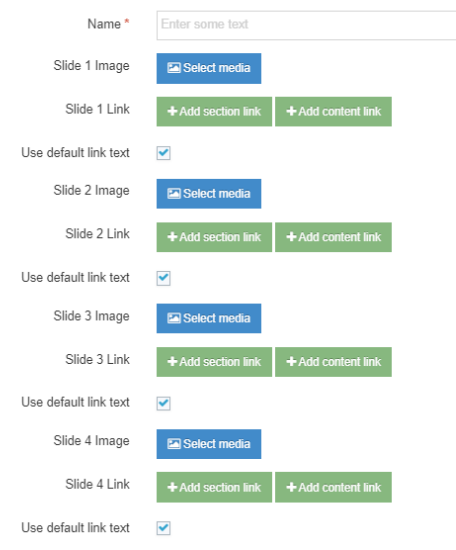

*Figure 5: The Image only carousel template*

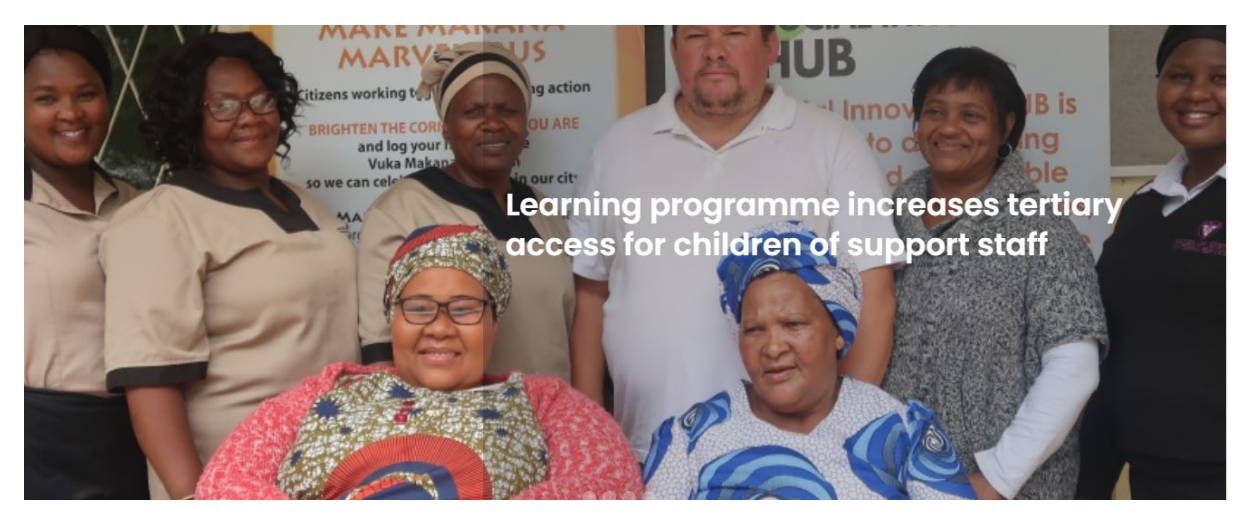

*Figure 6: Carousel with text overlay*

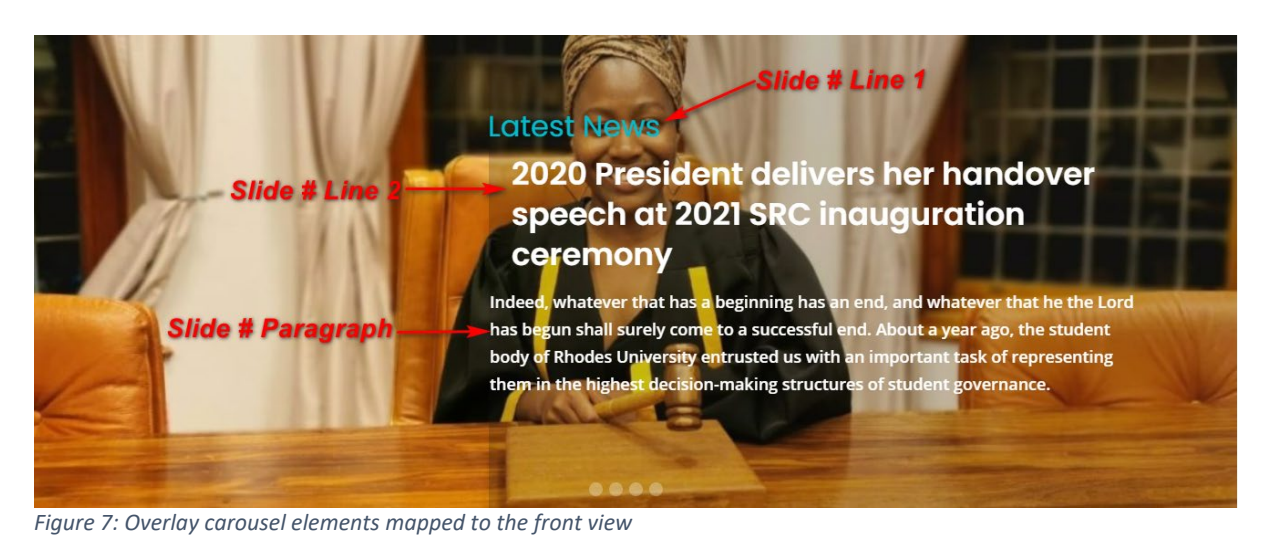

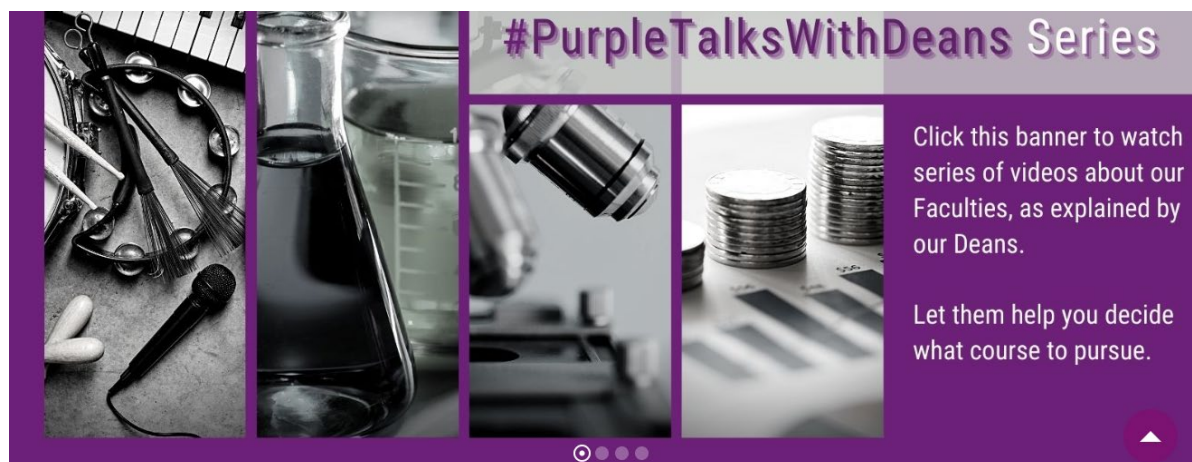

*Figure 8: Carousel: Image only*